# **Краткая инструкция по эксплуатации на цифровой диктофон EDIC-mini Tiny 16 А37 – 150h/300h/600h/1200h**

## **Назначение**

Миниатюрный цифровой диктофон Edic-mini Tiny 16 А37 предназначен для профессиональной записи речи во встроенную флеш-память с последующей выгрузкой данных на ПК. Возможно использование диктофона в качестве флеш-диска для хранения и переноса файлов любых форматов под управлением программы «RecManager».

#### **Диктофон имеет:**

– систему голосовой активации (VAS),

- сжимающую паузы при записи
- режим кольцевой записи
- часы реального времени
- таймеры, включающие запись в установленное время
- систему защиты информации – систему автоматического
- 
- регулирования усиления (АРУ)

## **Прилагаемое ПО позволяет:**

– сохранять записи на диске ПК в виде стандартных звуковых файлов – при выгрузке записей на ПК восстановить паузы, удаленные при записи – настривать параметры диктофона – осуществлять защиту доступа к настройкам диктофона с помощью пароля – производить обновление программного обеспечения

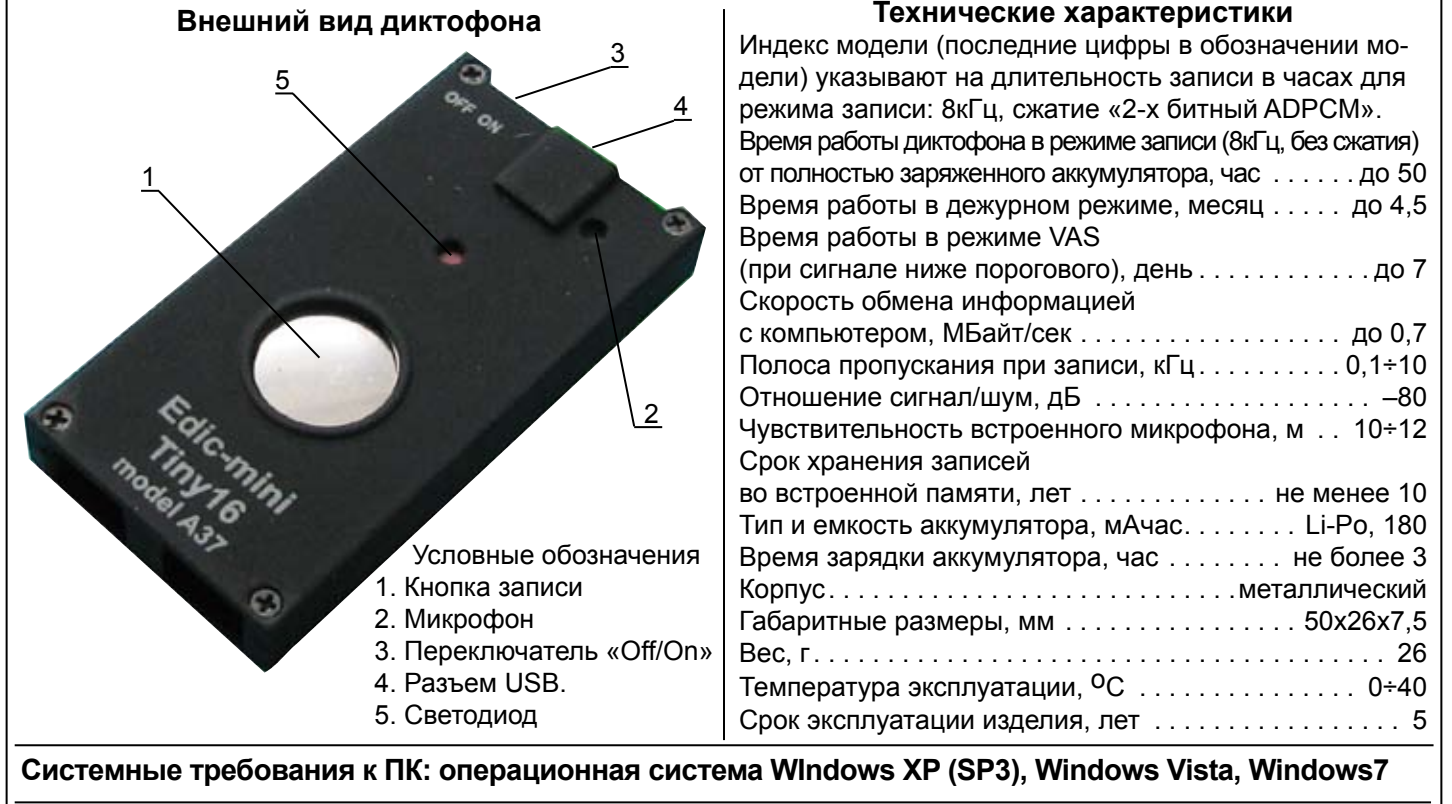

#### **Проверка работоспособности диктофона**

*Включение записи*. Переведите переключатель «Off/On» в положение «On». Для начала и окончания записи нажмите кнопку записи и удерживайте ее около 2-х секунд. При этом светодиод вспыхнет 5 раз и начнется запись. Во время записи светодиод сериями вспышек будет сигнализировать о состоянии аккумулятора и оставшейся свободной памяти (подробнее смотри в Инструкции по эксплуатации, которая находится во внутренней памяти диктофона). Для остановки записи нажмите и удерживайте около 2-х секунд кнопку записи. При остановке светодиод вспыхнет один раз, причем длительность вспышки будет зависеть от объема памяти.

*Прослушивание записи.* Присоедините кабель USB к диктофону, затем к USB порту ПК. В системе появится сменный носитель, запустите с него «RecManager.exe». В левой части открывшегося окна программы отобразится содержимое диктофона. Выделите запись, нажмите правую кнопку мыши и в контекстном меню выберите пункт

«Копировать в ПК». Запись будет конвертирована в формат WAV и будет видна в правой части окна программы. Чтобы воспроизвести запись дважды щелкните по ней левой кнопкой мыши. Для отключения диктофона от ПК отсоедините кабель USB от ПК затем от диктофона. *Инструкции.* Инструкции по эксплуатации диктофона и программы «RecManager» расположены во внутренней памяти диктофона и находятся

в файлах «Инструкция EM Tiny16.pdf» и «Инструкция RecManager для Tiny16.pdf», которые отображаются в сменном носителе.

#### **Зарядка аккумулятора**

Присоедините кабель USB к диктофону, затем к USB порту ПК. Светодиод мигнет один раз – начнется зарядка аккумулятора. Во время зарядки аккумулятора светодиод плавно мигает с интервалом 5 секунд. После полной зарядки аккумулятора светодиод начнет плавно мигать без интервалов. Отсоедините кабель USB от USB порта ПК. При этом, после короткой паузы, светодиод мигнёт один раз.

*Внимание!* Если Вы не пользуетесь диктофоном долгое время, то необходимо подзаряжать аккумулятор не реже одного раза в 2÷3 месяца.

## **Комплект поставки**

- 1. Диктофон.
- 2. Кабель USB.
- 2. Краткая инструкция по эксплуатации.
- 3. Гарантийный талон.
- 4. Упаковочная коробка.
	- **Аксессуары**
- 1. Программируемый выносной микрофон с АРУ.
- 2. Выносной микрофон (+10дБ) на базе Knowles.
- **Установки АРУ для записи:** АРУ1 – в тихом помещении АРУ2 – в более шумном помещении

АРУ3 – с больших расстояний с

- подавлением шума
- АРУ4 в больших шумных помещениях АРУ5 – на улице